## **Anleitung zur Reaktivierung des persönlichen Naxos Music Library Accounts**

Um die Naxos Music Library (NML) über die Naxos-App zu nutzen, oder um Funktionen wie den Datei-Download oder das Erstellen persönlicher Playlists zu nutzen, müssen Sie sich einen Account bei der Naxos Music Library einrichten. In regelmäßigen Abständen prüft Naxos, ob Sie noch Mitglied bei der Stadtbücherei Augsburg sind, und die Services weiter nutzen dürfen. Um Ihren Account zu verlängern, gehen Sie wie folgt vor.

• Besuchen Sie auf einem Gerät mit Internetverbindung (Computer, Tablet oder Smartphone) über einen Internet-Browser die Internetseite [https://online.munzinger.de](https://online.munzinger.de/)

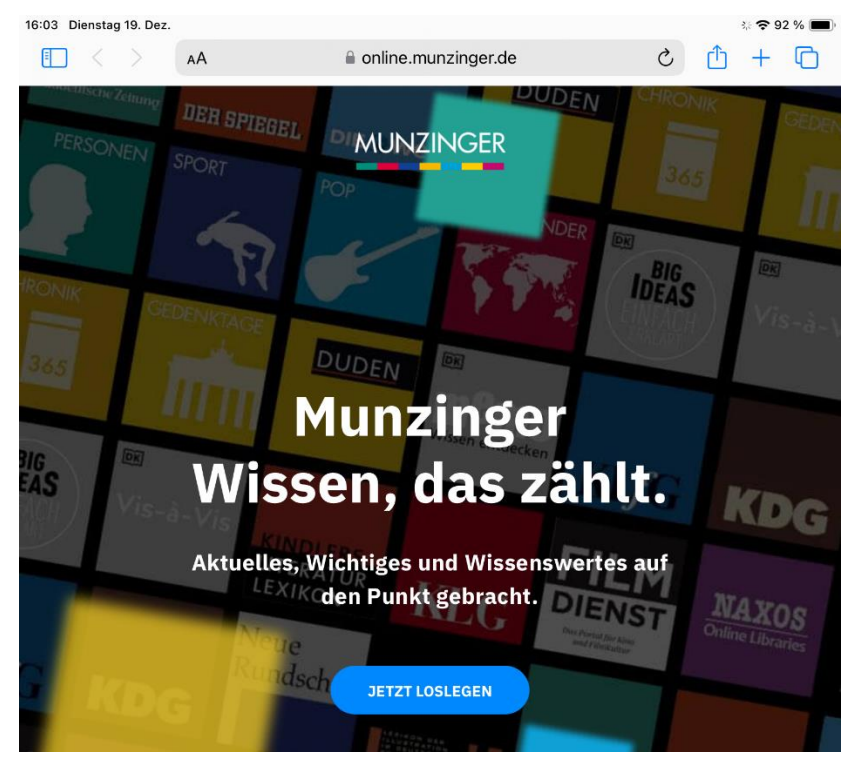

• Klicken Sie auf "Jetzt Loslegen", damit sich eine Anmeldemaske öffnet

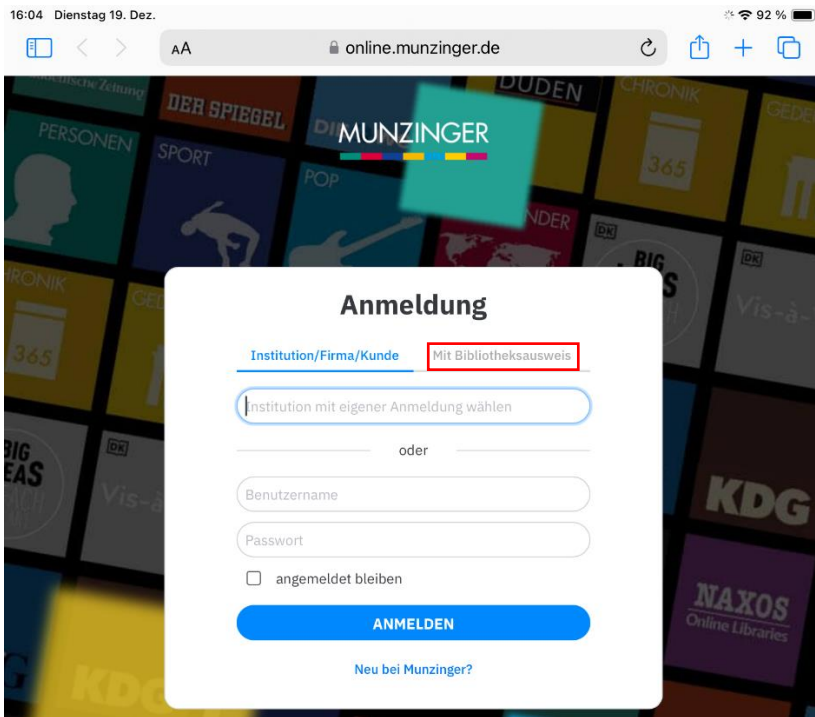

• Klicken Sie oben rechts auf die Schaltfläche "Mit Bibliotheksausweis", und suchen Sie dann im Suchfeld nach "Augsburg". Sie können jetzt "Augsburg – Stadtbücherei" auswählen.

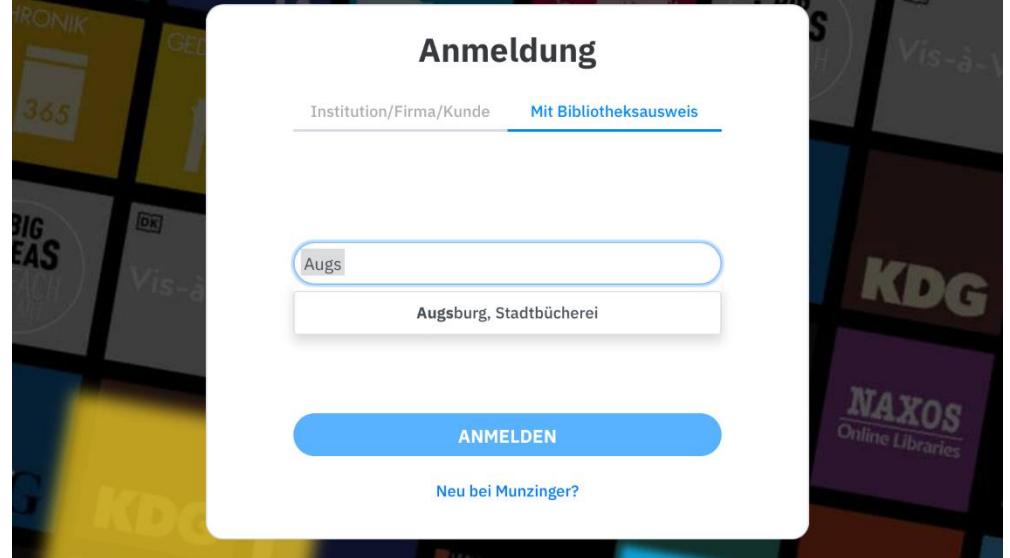

• Klicken Sie dann auf "Anmelden" und geben Sie Ihre Büchereiausweisnummer und das dazugehörige Passwort ein. Verwenden Sie die Anmeldedaten, die Sie für alle Bücherei-Angebote verwenden. Klicken Sie dann auf "Anmelden" und stimmen Sie gegebenenfalls den Nutzungsbestimmungen zu.

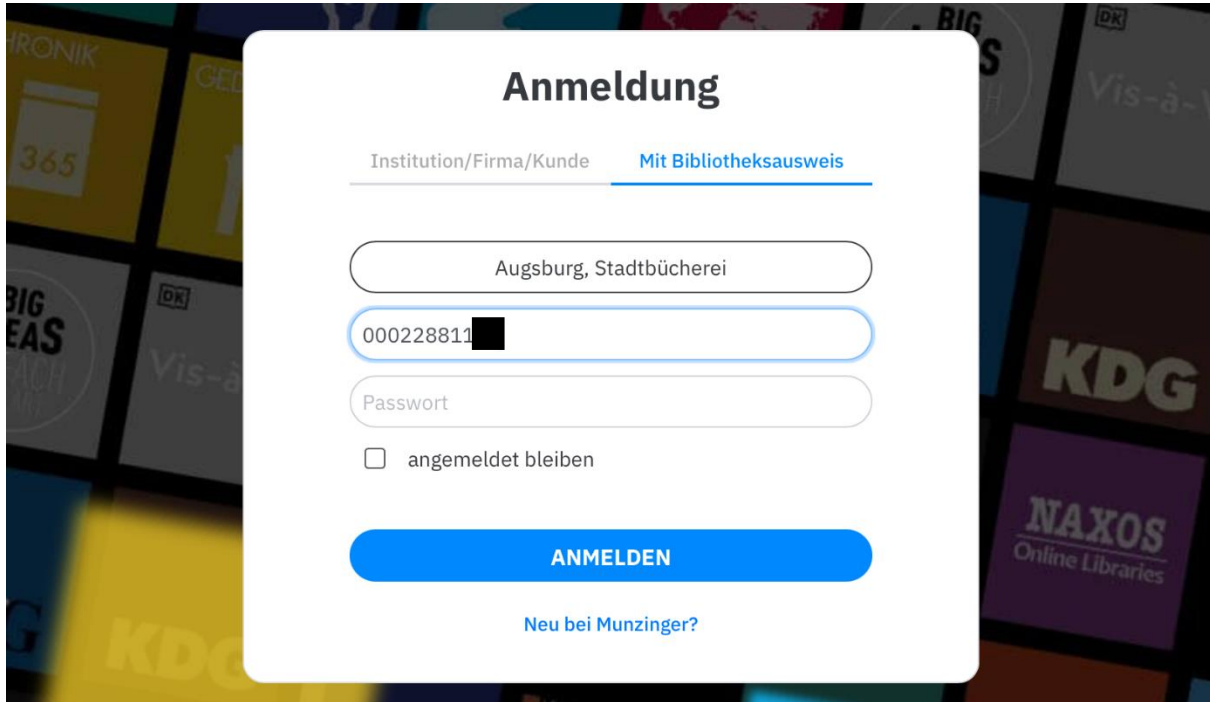

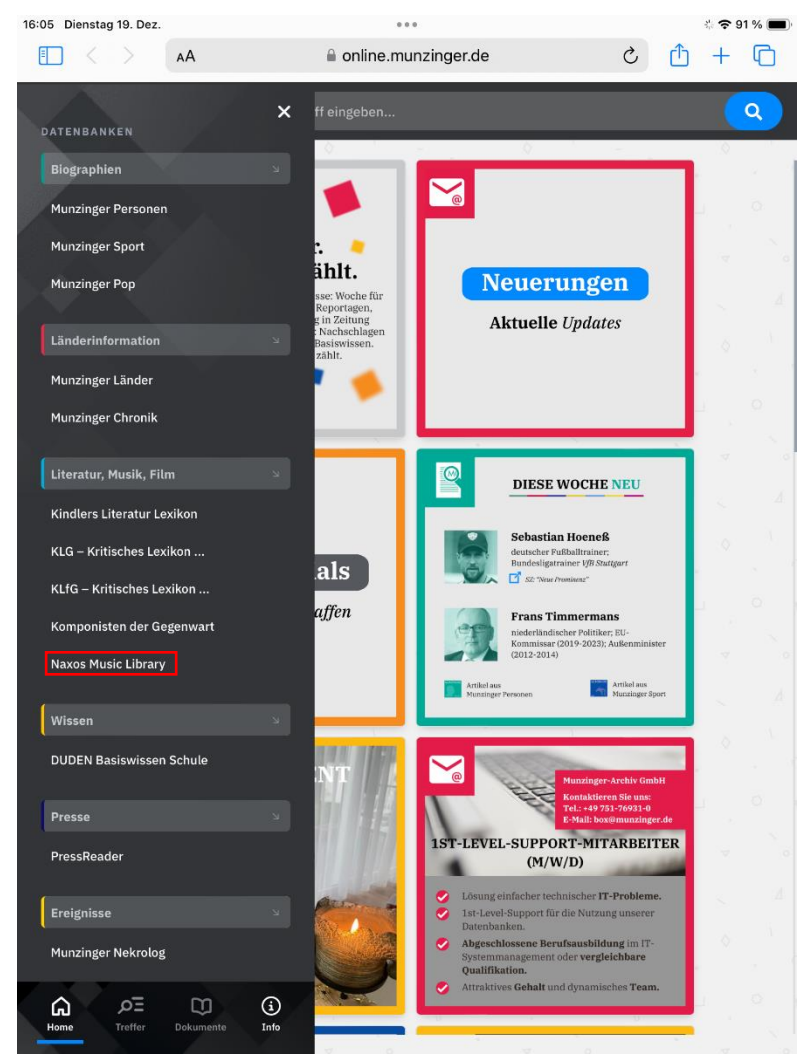

• Öffnen Sie auf der Übersichtsseite von Munzinger das Menü und wählen Sie die "Naxos Music Library" aus. Auf der nächsten Seite klicken Sie auf den Button "Direkt zur Naxos Music Library".

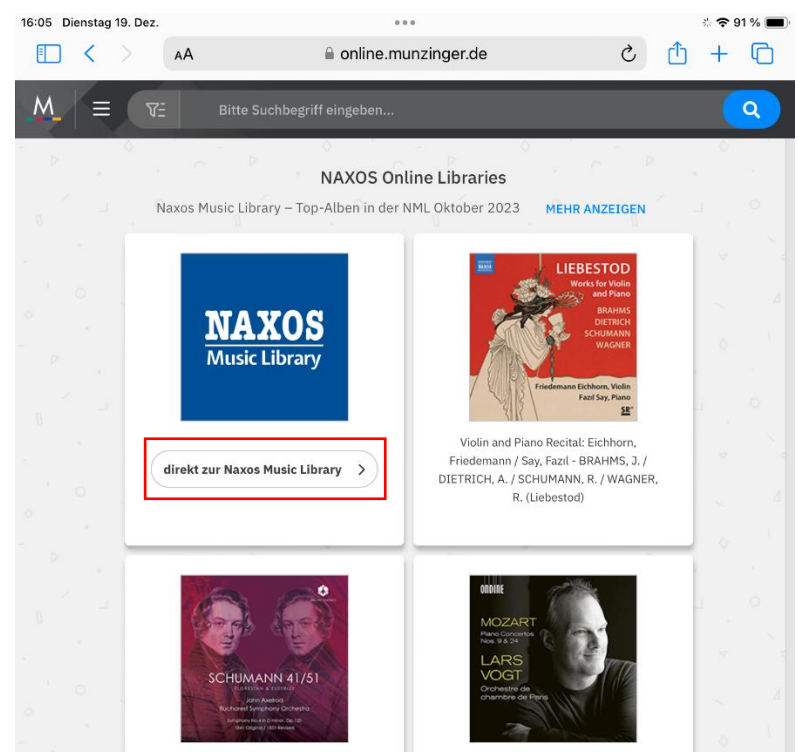

• Sie werden nun auf die Seite der Naxos Music Library weitergeleitet. Hier müssen Sie sich mit Ihrem Naxos-Account (besteht normalerweise aus eine E-Mail-Adresse und einem Passwort) anmelden.

## **Vorgehen am Smartphone**

• Klicken Sie auf das Menüsymbol in der rechten oberen Ecke. Nun können Sie Ihre registrierte E-Mail (=Benutzername) und Ihr Passwort eingeben. Sollten Sie Ihr Passwort nicht mehr wissen, können Sie über die "Passwort Vergessen"-Funktion mit Ihrer E-Mail-Adresse ein neues Passwort erstellen.

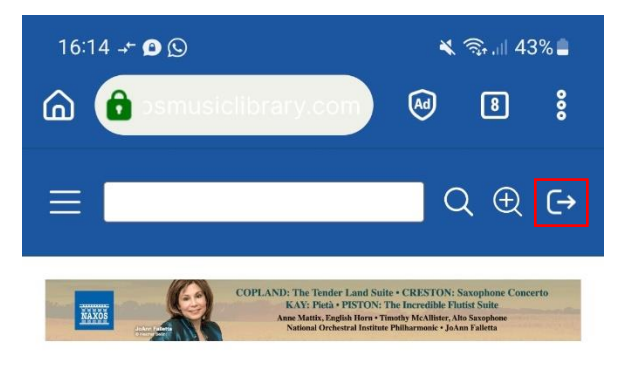

## Neue Alben-Vorschläge

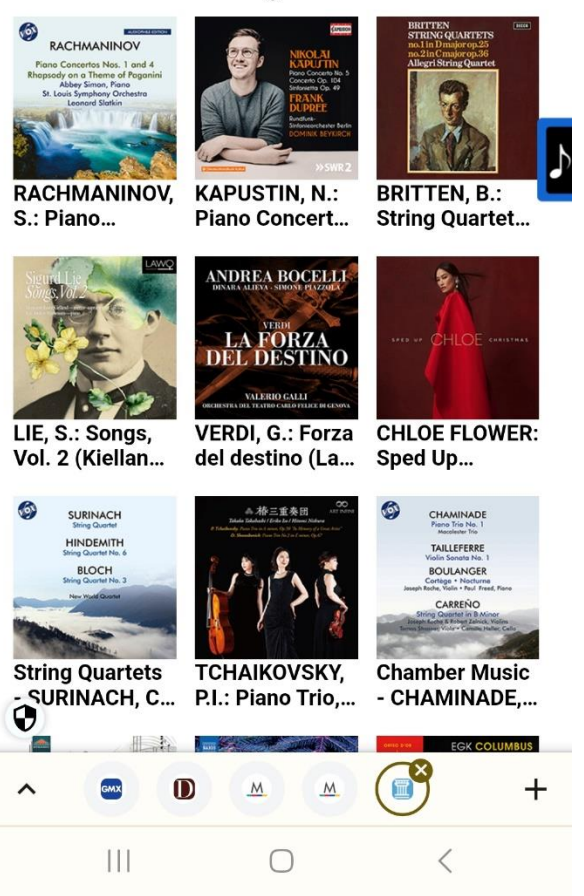

**Nach dem erfolgreichen Einloggen ist ihr Naxos Music Library Account wieder für sechs Monate freigeschaltet! Sie können sich nun auch wieder über die NML-App einloggen.**

## **Vorgehen an PC oder Tablet**

• Am PC oder Tablet müssen Sie zum Anmelden einen Umweg gehen. Klicken Sie im Menü auf der linken Seite auf "Playlists"<br>16:06 Dienstag 19. Dez.

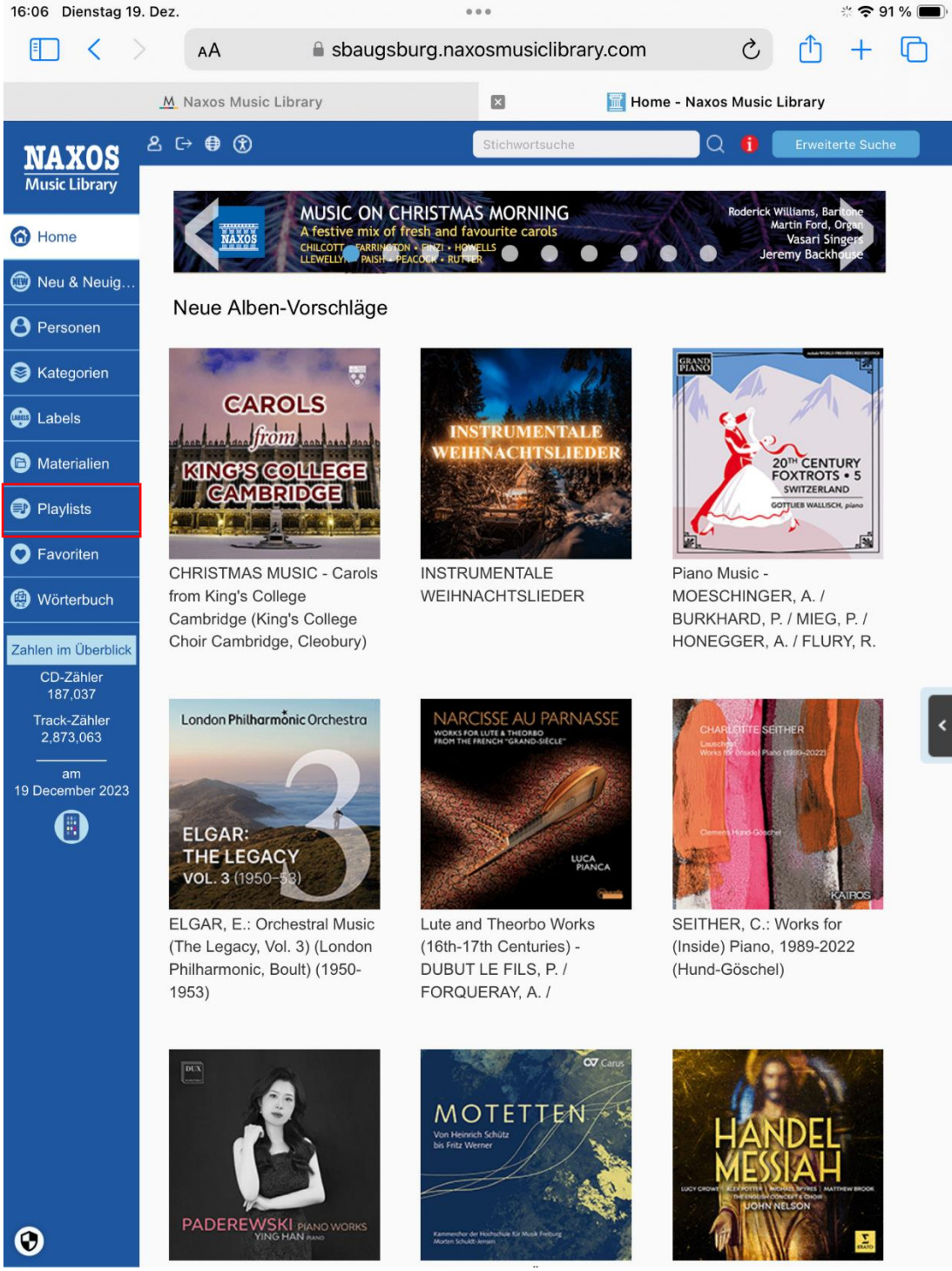

• Im Playlist-Bereich wird Ihnen ein Login-Button angezeigt. Klicken Sie auf Login und geben Sie dann Ihre E-Mail, die Sie zur Registrierung verwendet haben (= Benutzername) und Ihr Passwort für die Naxos Music Library ein. Sollten Sie Ihr Passwort nicht mehr wissen, können Sie über die "Passwort Vergessen"-Funktion mit Ihrer E-Mail-Adresse ein neues Passwort erstellen.

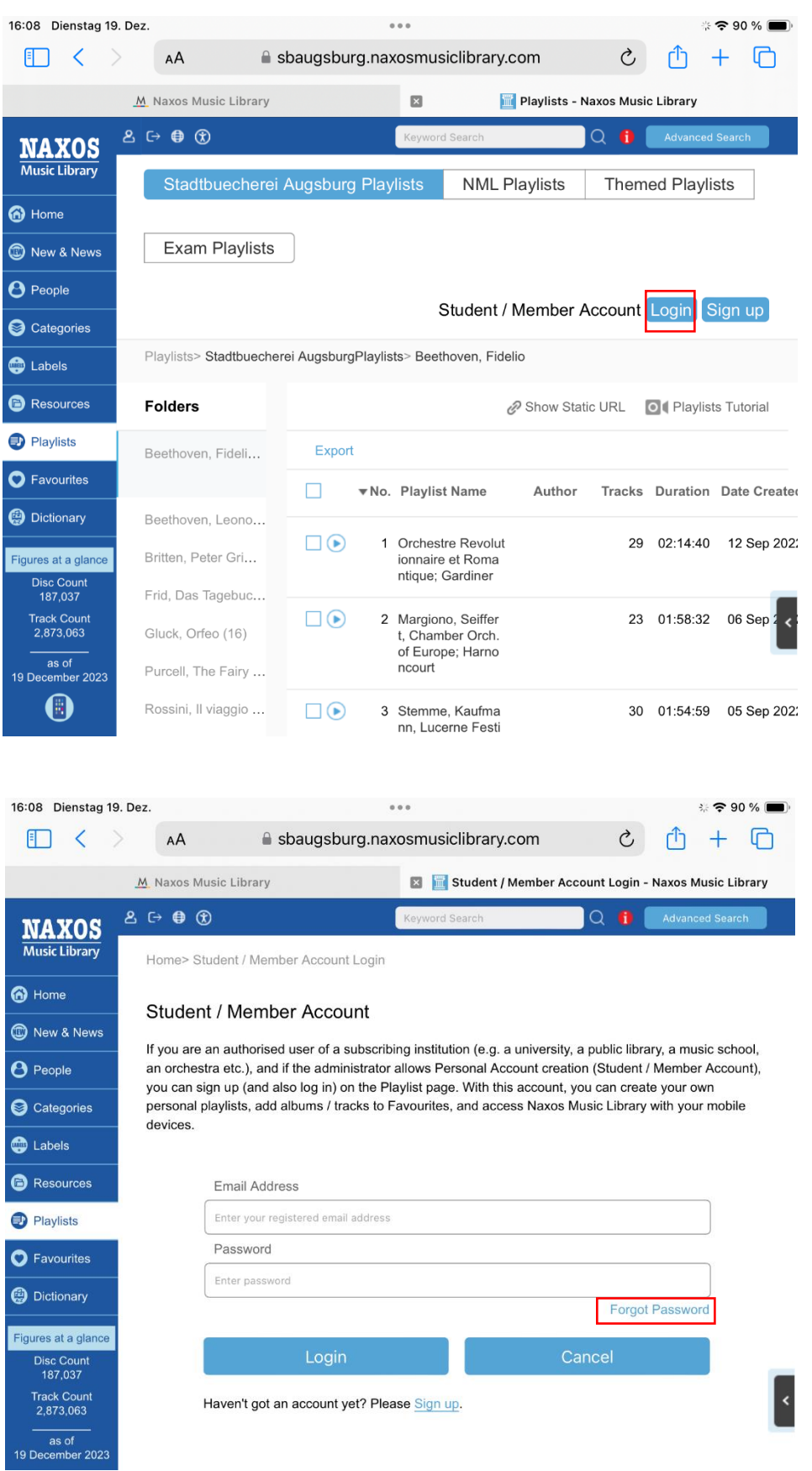

**Nach dem erfolgreichen Einloggen ist ihr Naxos Music Library Account wieder für sechs Monate freigeschaltet! Sie können sich nun auch wieder über die NML-App einloggen.**